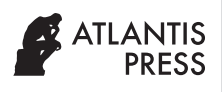

Journal of Robotics, Networking and Artificial Life Vol. **6**(**3**); December (2019), *pp.* 195–198 DOI: [https://doi.org/10.2991/jrnal.k.191203.004;](https://doi.org/10.2991/jrnal.k.191203.004) ISSN 2405-9021; eISSN 2352-6386 <https://www.atlantis-press.com/journals/jrnal>

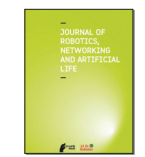

#### Research Article

# Research on the Realization Method of Augmented Reality based on Unity3D

Jiwu Wang\* , Weixin Zeng

*School of Mechanical, Electronic and Control Engineering, Beijing Jiaotong University, Beijing, China*

ARTICLE INFO

#### ABSTRACT

*Article History* Received 20 October 2018 Accepted 20 November 2018

*Keywords*

Augmented reality Vuforia SDK EasyAR SDK Unity3D

Aiming at the problems of low stability and limited application conditions in traditional augmented reality, Unity 3D software is applied to realize augmented reality by combining with Vuforia SDK and EasyAR SDK (Software Development Kit). The developed results can be used on mobile terminal and augmented reality glasses-Hololens. At the same time, the 3D registration technique is studied for the augmented reality. Moreover, the principle and process to realize augmented reality in Unity3D and SDK are given. Finally, with the common image markers, the stability of the two SDKs was tested and analyzed with the angular variation experiment. Compared with the traditional system, the model stability is improved.

© 2019 *The Authors*. Published by Atlantis Press SARL. This is an open access article distributed under the CC BY-NC 4.0 license ([http://creativecommons.org/licenses/by-nc/4.0/\)](http://creativecommons.org/licenses/by-nc/4.0/).

# 1. INTRODUCTION

With the help of computer graphics, computer vision and other technologies, virtual objects are superimposed onto real scenes by Augmented Reality (AR). It enables users to perceive a new environment where the real scene and the virtual scene are seamlessly integrated together, and it presents users with a real-time interactive sensory effect [\[1](#page-3-0)].

Many researchers have made some achievements in the field of augmented reality. Feiner et al. [[2\]](#page-3-0) published a paper on the prototype of the AR system at the International Conference on Graphic Images, which was subsequently widely cited by the American Computer Society. In 1999, the open source augmented reality development kit-ARToolKit, was released by the University of Washington [[3](#page-3-0)]. With the release of the development kit, a large number of augmented reality applications gradually emerge. In 2015, Microsoft released the AR head-up Microsoft HoloLens.

However, traditional augmented reality has the problems of low stability and limited application range. Here we use Unity3D (San Francisco, USA) software combined with Vuforia SDK and EasyAR SDK to realize augmented reality. And it can also be applied on mobile terminal and AR glasses-Hololens, in which the traditional black and white identification images in ARTOOLKIT are extended to any ordinary images for recognition. In this paper, considering the applications of the common marker images, the 3D registration technology is studied, and two SDKs in Unity3D platform are developed to realize augmented reality. At last, their effect is analyzed and compared.

# 2. IMPLEMENTATION SCHEME

In this paper, with OpenCV, some markers are be developed for the automatic recognition and positioning in a captured image, and then superimposes the existed virtual objects under the camera image by OpenGL to realize augmented reality. The implementation scheme is shown in [Figure 1.](#page-1-0)

In this scheme, the feature points of the image marker are extracted in the captured image of real-time scene. The relevant feature point information is obtained after detection and description, and the points are matched with the Hamming distance, filtered the matching points with the RANSAC (Random Sample Consensus) algorithm to get the final matching points. Then, by the conversion of the coordinate system, the position of the virtual object in the real scene is determined. At last, with the OpenGL the augmented reality can be realized [[4](#page-3-0)].

# 3. KEY TECHNOLOGIES

In order to realize augmented reality, three core technologies are necessary: three-dimensional registration technique, display technology and real-time interaction technology [\[5\]](#page-3-0).

- Three-dimensional registration: In order to realize the melting between the virtual and real world, the position of the tracking camera is calculated, at the same time, the position of the virtual object in the real scene is calculated too.
- Display technology: In the real world, virtual images or models present a virtual but fused in the real world to the user.
- • Real-time interaction: It means an interaction between the user and the virtual object. The information flow and feedback can be timely and effective performed between them.

*<sup>\*</sup> Corresponding author. Email: [jwwang@bjtu.edu.cn;](mailto:jwwang%40bjtu.edu.cn?subject=) [17121253@bjtu.edu.cn](mailto:17121253%40bjtu.edu.cn?subject=)*

<span id="page-1-0"></span>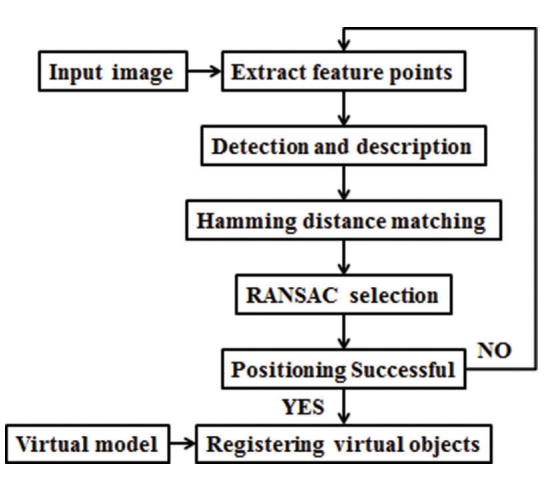

Figure 1 | Implementation scheme.

In 3D registration, the marker in the world coordinate system needs to be converted into pixel coordinate system in the camera.

Figure 2 shows the transformation between coordinate systems. Point *P* is a point in the world coordinate system, and  $O_{\mu} - X_{\mu}$ , *Y<sub>w</sub>*, *Z<sub>w</sub>* is the world coordinate system, describing the position of the camera.  $O_c - X_c$ ,  $Y_c$ ,  $Z_c$  is the camera coordinate system and the camera optical center is used as its origin. The *xoy* is the image coordinate system, and (*x*, *y*) corresponds to the physical coordinates; the  $uo_0v$  is the pixel coordinate system,  $(u, v)$  corresponds to the pixel coordinate.

Assuming that the coordinates of the point  $O_{\text{o}}$  in the pixel coordinate system are  $(u_0, v_0)$ , the corresponding relationship between the pixel coordinate system and the image coordinate system is shown in Equation (1).

$$
\begin{bmatrix} u \\ v \\ 1 \end{bmatrix} = \begin{bmatrix} \frac{1}{d_x} & 0 & u_0 \\ 0 & \frac{1}{d_y} & v_0 \\ 0 & 0 & 1 \end{bmatrix} \begin{bmatrix} x \\ y \\ 1 \end{bmatrix}
$$
 (1)

The transformation matrix from world coordinate system (X<sub>w</sub>, Y<sub>w</sub>,  $Z_{\psi}$ ) to camera coordinate system  $(X_c, Y_c, Z_c)$  is shown in Equation (2). The transformation matrix is composed of rotation matrix *R* and translation matrix *T*, *R* is  $3 \times 3$  orthogonal identity matrix, *T* = (*t*1,  $t^2$ ,  $t^3$ <sup>T</sup> is a three-dimensional column vector.

$$
\begin{bmatrix} X_c \\ Y_c \\ Z_c \\ 1 \end{bmatrix} = \begin{bmatrix} \mathbf{R}_{3 \cdot 3} & \mathbf{T}_{3 \cdot 1} \\ \mathbf{0} & 1 \end{bmatrix} \begin{bmatrix} X_w \\ Y_w \\ Z_w \\ 1 \end{bmatrix} \tag{2}
$$

Figure 3 shows the transformation between camera coordinate system and image coordinate system. The coordinate value of point *P* in the image coordinate system is (*x*, *y*), the coordinate value in the camera coordinate system is  $(X_c, Y_c, Z_c)$ , and the focal length of the camera is *f*, then according to the proportion relationship [Equations  $(3)$  and  $(4)$ ]:

$$
x = f \frac{X_c}{Z_c} \tag{3}
$$

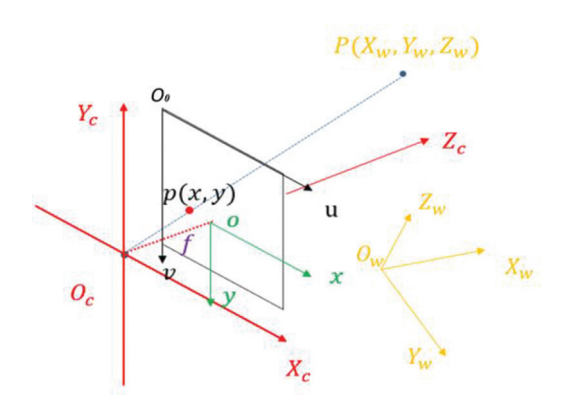

Figure 2 | Illustration of the coordinate systems.

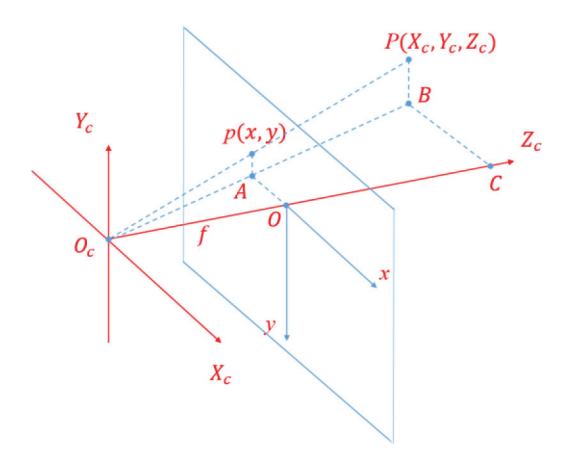

**Figure 3** | Camera and image coordinate system.

$$
y = f \frac{Y_c}{Z_c} \tag{4}
$$

We can get the following Equation (5):

$$
Z_c \begin{bmatrix} x \\ y \\ 1 \end{bmatrix} = \begin{bmatrix} f & 0 & 0 & 0 \\ 0 & f & 0 & 0 \\ 0 & 0 & 1 & 0 \end{bmatrix} \begin{bmatrix} X_c \\ Y_c \\ Z_c \\ 1 \end{bmatrix}
$$
 (5)

By substituting Equations (1) and (2) into Equation (5), Equation (6) for the transformation relation between world coordinate system and pixel coordinate system can be obtained:

$$
Z_c \begin{bmatrix} u \\ v \\ 1 \end{bmatrix} = \begin{bmatrix} \frac{f}{d_x} & 0 & u_0 & 0 \\ 0 & \frac{f}{d_y} & v_0 & 0 \\ 0 & 0 & 1 & 0 \end{bmatrix} \begin{bmatrix} R_{3^*3} & T_{3^*1} \\ 0 & 1 \end{bmatrix} \begin{bmatrix} X_w \\ Y_w \\ Z_w \\ 1 \end{bmatrix}
$$
 (6)

Set  $A =$ I  $\overline{\phantom{a}}$ I I I I I J J I  $\overline{\phantom{a}}$ J 1 J  $\frac{f}{d_x}$  0 *u*  $\frac{f}{d_v}$  *v x y* 0  $u_0$  0  $0 \frac{J}{I}$   $v_0$  0 0 0 1 0 0  $\mathbf{M} = \begin{bmatrix} \mathbf{R}_{3^{*3}} & \mathbf{T}_{3^{*1}} \\ 0 & 1 \end{bmatrix}$ . Therefore, it can be

simplified as Equation (7):

$$
Z_c \begin{bmatrix} u \\ v \\ 1 \end{bmatrix} = AM \begin{bmatrix} X_w \\ Y_w \\ Z_w \\ 1 \end{bmatrix}
$$
 (7)

where *A* is the camera internal parameter matrix and *M* is the camera external parameter matrix.

## 4. THE DEVELOPING PROCESS

Unity3D is a very compatible platform. It provides a variety of plugins that are necessary for further higher level development and various development environments. Vuforia SDK is a development kit developed by Qualcomm. And EasyAR SDK is an AR engine developed by China Company. They can both work in the Unity3D platform. So they were used to develop our applications in the Unity 3D platform with the augmented reality process.

Figure 4 shows the AR implementation steps.

In a word, before realizing augmented reality with SDK and Unity3D, a database should be built on the official website of that SDK to manage the identifying images. Then a series of identification images are selected and uploaded to the cloud database for image preprocessing, training and matching, etc. After that, the prepared model imported into Unity3D to develop the AR applications.

#### 5. EXPERIMENT AND RESULTS

The experiment is done in Win 10 system with the model of the graphics card of GTX 960. And the Unity3D with version of 2018.2.10-f1 is applied. The development kit is Vuforiaunity-6-2-10 and Easyar-2.0.0-basic. The experiment environment was in good lighting conditions.

Figure 5 shows the comparison results with augmented reality. Here the 3D model is superimposed on the recognized image and can move according to the operator's commands, in which, (a) is the 3DS MAX model; (b) and (c) are the AR effect with Vuforia SDK; (d–f) are the AR effect with EasyAR SDK.

Figures 6 and 7 are the AR angle variation experiments.

In the experiments, using the same image marker and the experimental equipment, etc., the angle between the image marker and

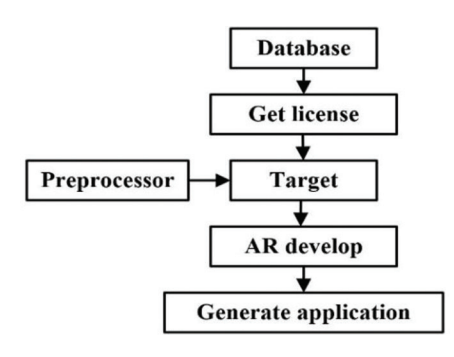

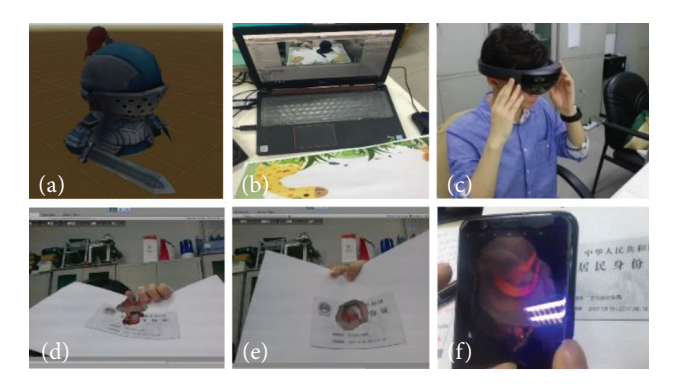

**Figure 5** | A comparison test with augmented reality.

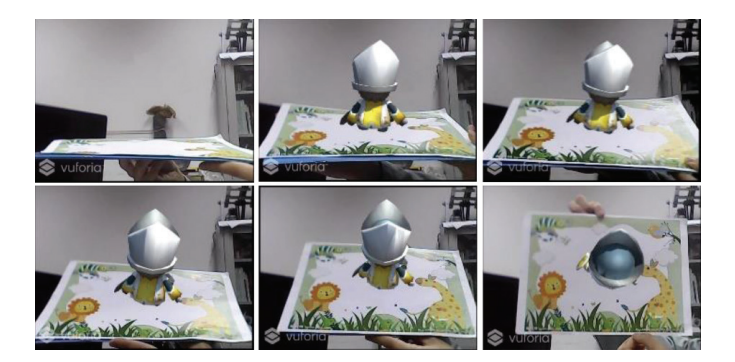

**Figure 6** Image angle variation experiment with Vuforia.

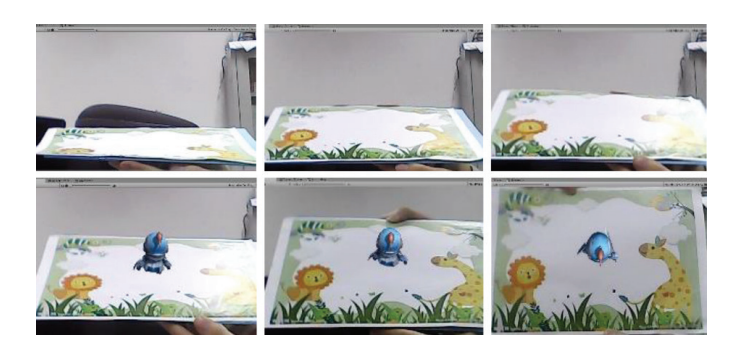

**Figure 7** | Image angle variation experiment with EasyAR.

**Table 1** | Identification success rate

| Marker image angle $(°)$ |              | Vuforia $(\%)$ EasyAR $(\%)$ |
|--------------------------|--------------|------------------------------|
| 0                        | $\mathbf{0}$ |                              |
| 15                       | 70.5         |                              |
| 30                       | 81.4         | 30.5                         |
| 45                       | 95.6         | 90.4                         |
| 60                       | 98.0         | 94.8                         |
| 90                       | 98.2         | 96.7                         |

camera are adjusted by more than 50 times, then their identification success rate is recorded as shown in Table 1.

Based on Table 1, we could find when the image marker is at angle of more than 45, the identification success rate is high for both methods. It can be found that the identification success rate with **Figure 4** | AR implementation process. Vuforia method is higher when the angle is less than 45.

## <span id="page-3-0"></span>6. CONCLUSION

In this paper, the key technologies of augmented reality are studied, and some augmented reality applications are developed and verified. At the same time, the identification success rate and stability are compared respectively with Vuforia and EasyAR method. Here only some main functions are tested, then more functions will be developed in the future work.

### **REFERENCES**

- [1] R.T. Azuma, A survey of augmented reality, Presence Teleop. Virtual Environ. 6 (1997), 355–385.
- [2] S. Feiner, B. MaCintyre, D. Seligmann, Annotating the real world with knowledge-based graphics on a see-through

## Authors Introduction

#### **Dr. Jiwu Wang**

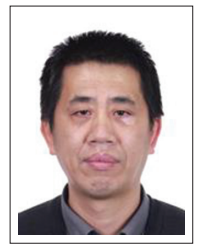

He is an Associate Professor at School of Mechanical, Electronic and Control Engineering, Beijing Jiaotong University, China. He obtained his PhD degree at Tsinghua University, China in 1999. His main interests are computer vision, robotic control and fault diagnosis.

head-mounted display, in: Proceedings of the Conference on Graphics Interface. British Columbia, Canada, Vancouver, 1992, pp. 78–85.

- [3] H. Kato, M. Billinghurst, [Marker tracking and HMD calibra](https://doi.org/10.1109/iwar.1999.803809%250D)[tion for a video-based augmented reality conferencing system,](https://doi.org/10.1109/iwar.1999.803809%250D) [Proceedings 2nd IEEE and ACM International Workshop on](https://doi.org/10.1109/iwar.1999.803809%250D) [Augmented Reality \(IWAR'99\), IEEE, San Francisco, CA,](https://doi.org/10.1109/iwar.1999.803809%250D) [USA, 1999, pp. 85–94.](https://doi.org/10.1109/iwar.1999.803809%250D)
- [4] J. Park, S. You, U. Neumann, Natural feature tracking for extendible robust augmented realities, Proceedings of the international workshop on Augmented reality, 1998, pp. 1–2.
- [5] [Q. Li, Y. Li, J. Tian, D. Ren, Augmented reality registration](https://doi.org/10.1109/icct.2017.8359967) [method based on natural feature points, 2017 IEEE 17th](https://doi.org/10.1109/icct.2017.8359967) [International Conference on Communication Technology](https://doi.org/10.1109/icct.2017.8359967) [\(ICCT\), IEEE, Chengdu, China, 2017, pp. 1937–1941.](https://doi.org/10.1109/icct.2017.8359967)

#### **Mr. Weixin Zeng**

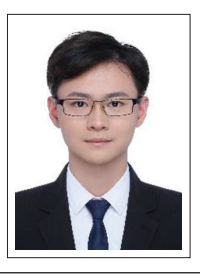

He is a master student at School of Mechanical, Electronic and Control Engineering, Beijing Jiaotong University, Beijing China. His main interests are VR and AR.